## **To format a document in order to use Formenate**

\*Microsoft Word documents can be used but must first be uploaded and opened as a Google Doc.

**If your Google Doc does not have correctly formatted questions numbers, it will look similar to this when using Formenate.** 

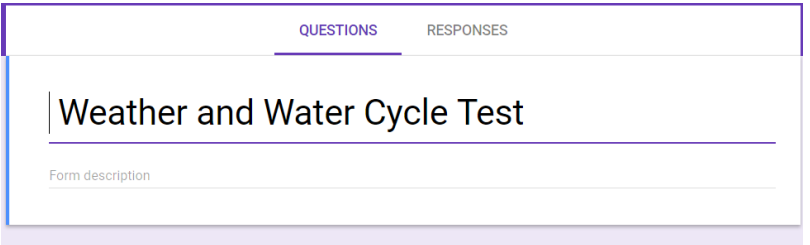

## **To correct this:**

1. Highlight the text you want to format. Only the test questions will copy over to Google Forms, any previous directions will need to be added manually by copying/pasting.

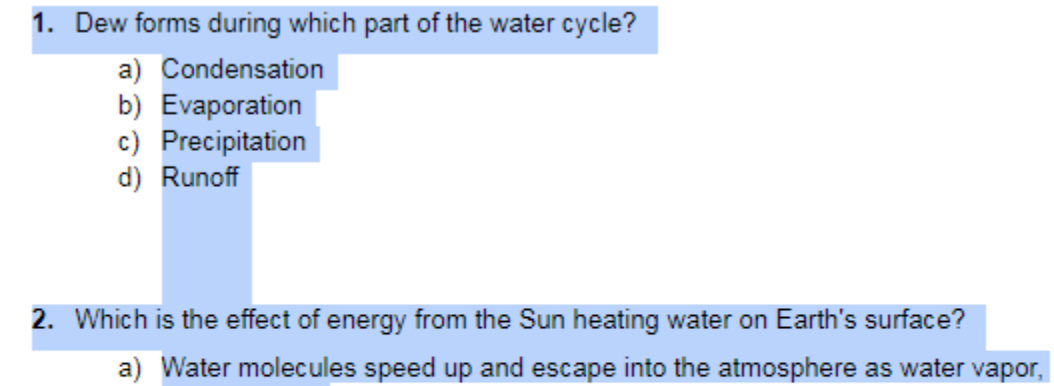

- or evaporate.
- b) Water molecules slow down and accumulate as drops, or condense.
- c) Water molecules remain at constant speed and recycle through the atmosphere.
- d) None of the other answer choices

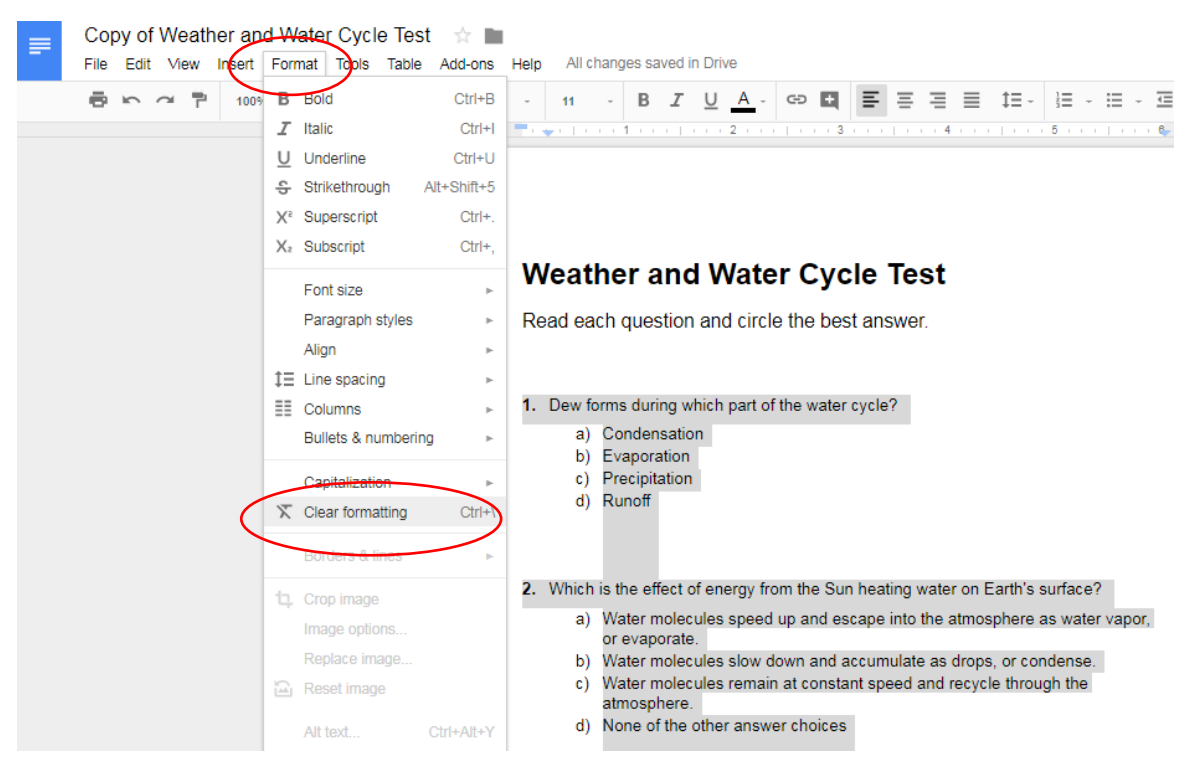

3. Place your cursor at the beginning of the first question and backspace until you delete the question number.

- $1<sup>1</sup>$ Dew forms during
	- a) Condensa b) Evaporati
	- $\sim$ Droginitat

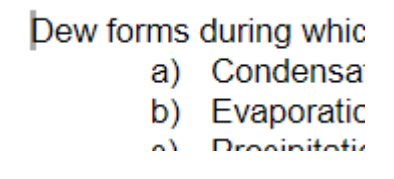

4. Type in 1. and hit the space bar. This should cause your question to indent.

- 1. Dew fo
	- a) Co
	- b) Ev
	- c) Pro
	- d) Ru
- $2.$ Which is th
	- a) Wa

2. Click on Format and then select Clear Formatting.

5. Repeat with the remaining questions. Instead of trying to type in the actual question number, use the number 1 each time.

1. Dew fo a) Cor b) Eva c) Pre d) Rur 1. Which i a) Wa or  $\epsilon$ b) Wa c) Wa atm d) Nor 1. During a) Cor b) Eva c) Pre d) Rur

If your Google Doc has correctly formatted numbers but incorrectly formatted answer choices, it will look like this when using Formenate:

**Force and Moti** 

Form description

If force is applied directly object will move in which

 $\bigcirc$ 

Frank placed two billiard I each other. He rolled anot the end of the line. What \ shaded ball?

 $\bigcirc$ 

The measure of how fast

 $\bigcirc$ 

To correct this:

1. Highlight the answer choices.

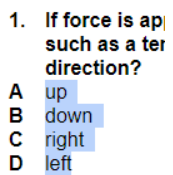

2. Select 'Format' then scroll down to 'Bullets & numbering'. Select 'List options' then select the lowercase 'a'.

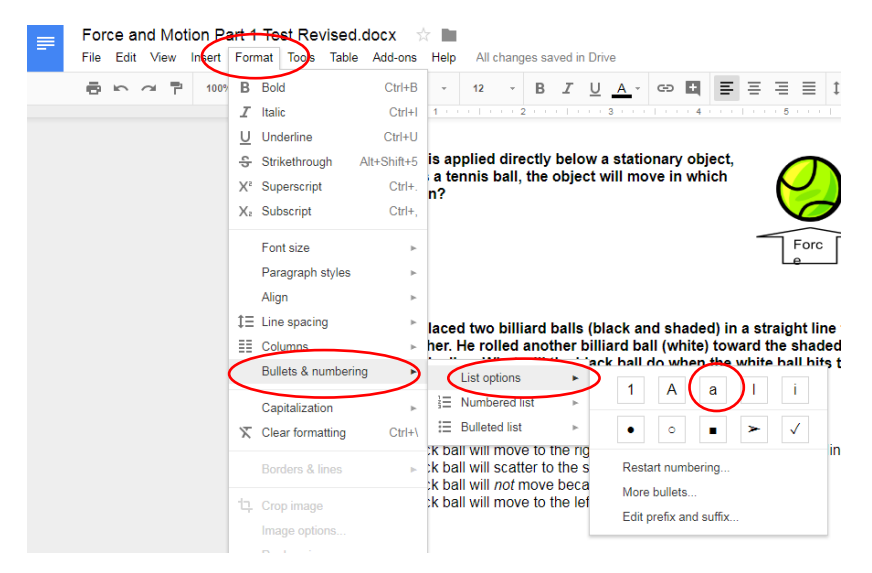

## **Additional tips**

For questions where a picture or instructions are included, be sure to cut/paste all of the text together or it will not all pull into the Google Form.

10. A student saw this advertisement in a magazine.

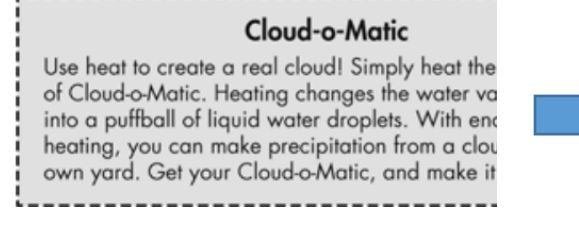

How is this advertisement inaccurate in describing the w

a) Precipitation does not come from clouds.

10. A student saw this advertisement in a magazine. How is this advertise inaccurate in describing the water cycle?

## **Cloud-o-Matic**

Use heat to create a real cloud! Simply heat the contents of Cloud-o-Matic. Heating changes the water vapor inside into a puffball of liquid water droplets. With enough heating, you can make precipitation from a cloud in your own yard. Get your Cloud-o-Matic, and make it rain today!

a) Precipitation does not come from clouds.

After all questions have pulled into the Google Form you can add the pictures using the 'add image' button. You can capture the picture using the Snipping Tool on a laptop (in the accessories folder) or on a Chromebook by holding down the "Ctrl" and "Shift" keys at once, then pressing the "switch window" button. The Chromebook cursor will become a crosshair temporarily allowing you to take a screenshot of just the area desired.

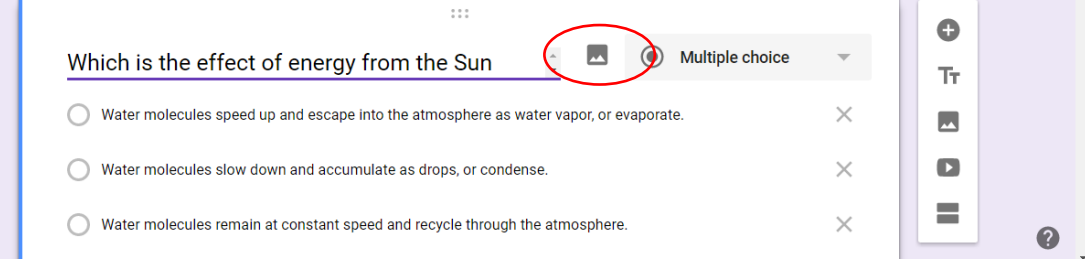